# **www.speedyschool.it**

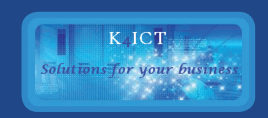

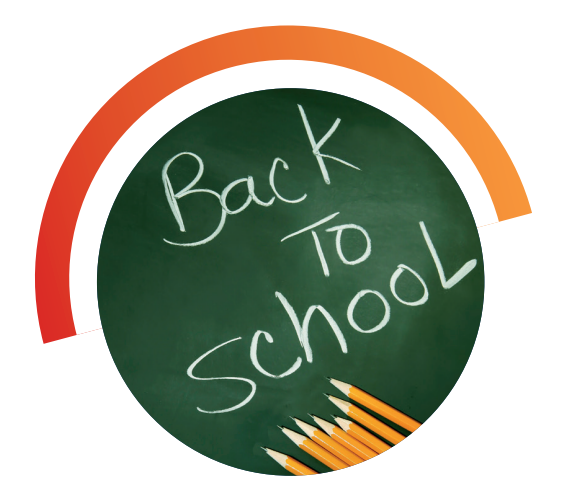

## Registro elettronico ed inserimento dei voti Nel registro elettronico vengono inseriti per ogni studente i voti, le assenze, la condotta, i voti finali, i crediti scolastici e le note disciplinari.

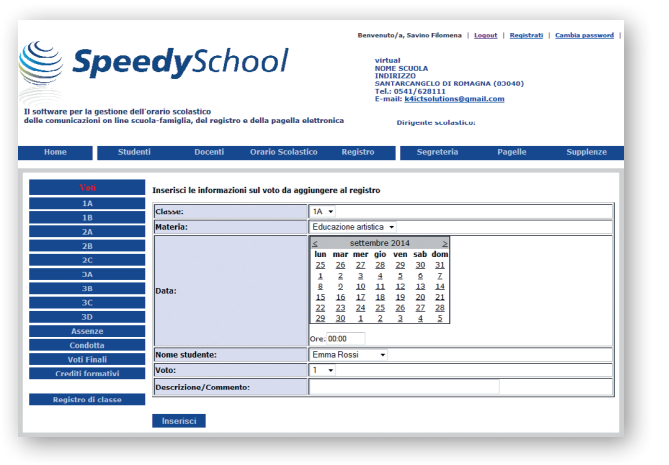

Dopo aver inserito il voto, **il portale mostra il quadro riassuntivo con i voti** precedenti e quello attuale che può essere modificato, eliminato, confermato, **inviato tramite sms e/o e-mail al genitore notificandolo in tempo reale**. Lo stesso quadro riassuntivo può essere stampato, oppure salvato in formato pdf protetto con password. Inoltre è possibile visualizzare i voti, scegliendo l'intervallo temporale di interrogazione, la materia di assegnazione dei voti ed un intervallo relativo al voto minimo e massimo ottenuto. Inoltre si ha la possibilità di aggiornare il **registro di classe** contenente anche gli argomenti delle lezioni.

### Pagella elettronica

In base ai voti inseriti dal docente nel Registro Elettronico, viene generata la **Pagella Elettronica, che può essere stampata, inviata per e-mail oppure salvata in formato pdf** protetto con password.

## Comunicazioni Scuola-Famiglia

I canali tematici possono essere dedicati a: event omunicazioni istituzionali, avvisi per situazioni pa ticolari, scioperi, modifica orari, voti, assenze ecc.

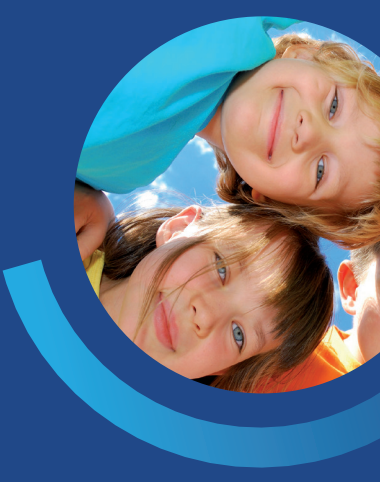

Il software Speedy School permette ai genitori il monitoraggio in tempo reale dell'andamento scolastico dello studente.

**I genitori**, tramite password, **possono accedere all'area**  "**Registro**" e "**Orario**" e **visualizzare i risultati dei propri figli senza poter apportare alcuna modifica**. L'unica operazione a loro concessa è quella di cambiare le impostazioni per la notifica tramite SMS ed e-mail e stampare e/o salvare in formato pdf protetto con password le informazioni visualizzate.

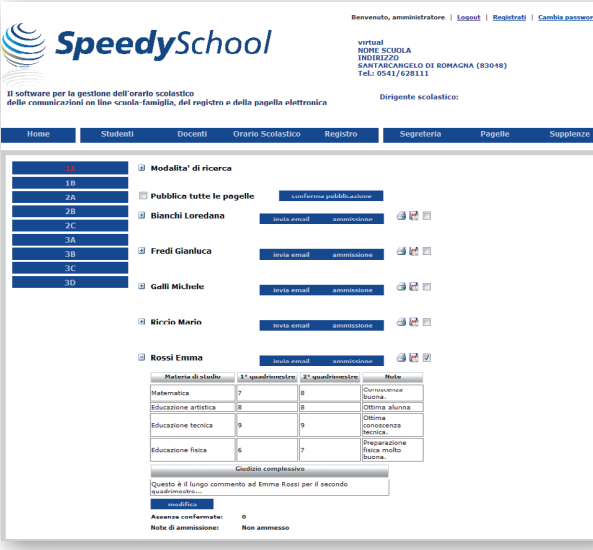

*Compilazione del registro elettronico Pagella elettronica*

## SMS Sendy: il servizio Maggioli di invio SMS

L'SMS è il mezzo più efficace e veloce per raggiunere il destinatario di una comunicazione in temp reale. Maggioli offre la possibilità di integrare il software Speedy School con il servizio **Sendy**, un sistema di gestione di invio di SMS che consente di comunicare direttamente con gli iscritti (genitori, ecc.). La scuola stabilisce il contenuto d nessaggio, il timing dell'invio ed il gruppo di dest natari ai quali inviarlo.

Studio Informatico Via Ponnola, 4 - 83031 Ariano Irpino (AV) tel 327 631 3488 k4ictsolutions@k4ict.com - www.k4ict.com

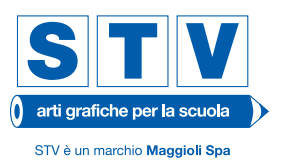

#### Registro elettronico mobile

I dispositivi mobile come tablet e smartphone sono diventati il mezzo più comodo e veloce per docenti e studenti per accedere alle informazioni contenute nella rete. SpeedySchool offre all'utente la possibilità di installare, sul proprio dispositivo iOS o Android, l'**applicazione Registro Elettronico Mobile**, con la quale un insegnante può inserire, sfruttando il QR Code di ogni studente, un voto, un'assenza, una condotta, ecc., senza dover accedere direttamente al portale SpeedySchool e senza dover ripetere la procedura di login. L'applicazione può essere utilizzata anche dai genitori per monitorare, in tempo reale, l'andamento scolastico dei propri figli.

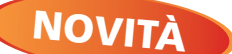

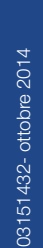

**SITIV**  $\int$  arti grafiche per la scuola STV è un marchio Maggioli Spa

Via del Carpino 8 - 47822 Santarcangelo di Romagna (RN) tel 0541 628222 - fax 0541 621903 stv@maggioli.it - clienti.modulgrafica@maggioli.it www.stvartigrafiche.it - www.maggioli.it

Il software per la gestione dell'orario scolastico, delle comunicazioni on line scuola-famiglia, del registro elettronico e della pagella elettronica ora anche in versione Mobile

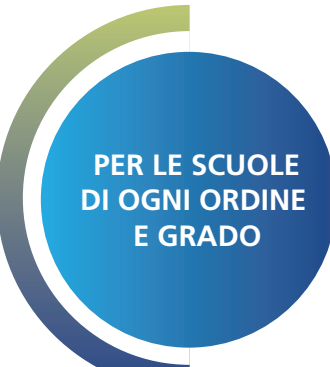

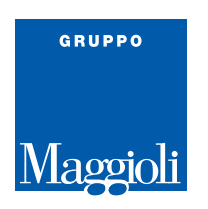

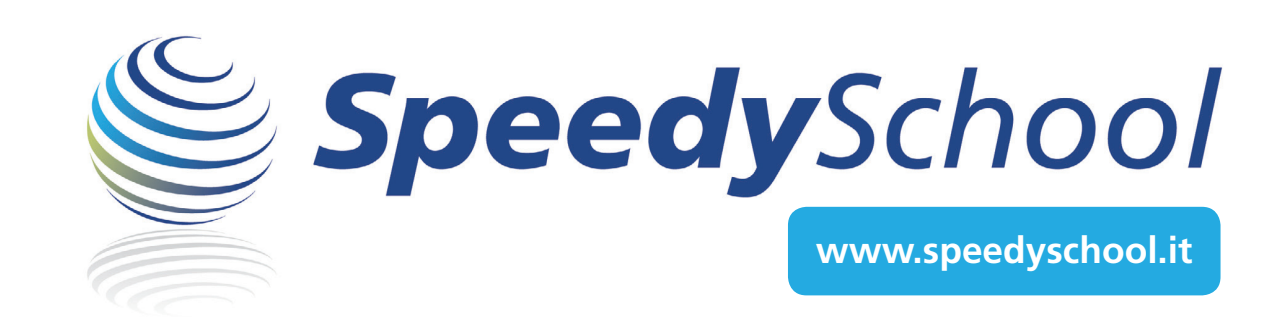

Tramite il sito **www.speedyschool.it** è possibile accedere a questo modulo software

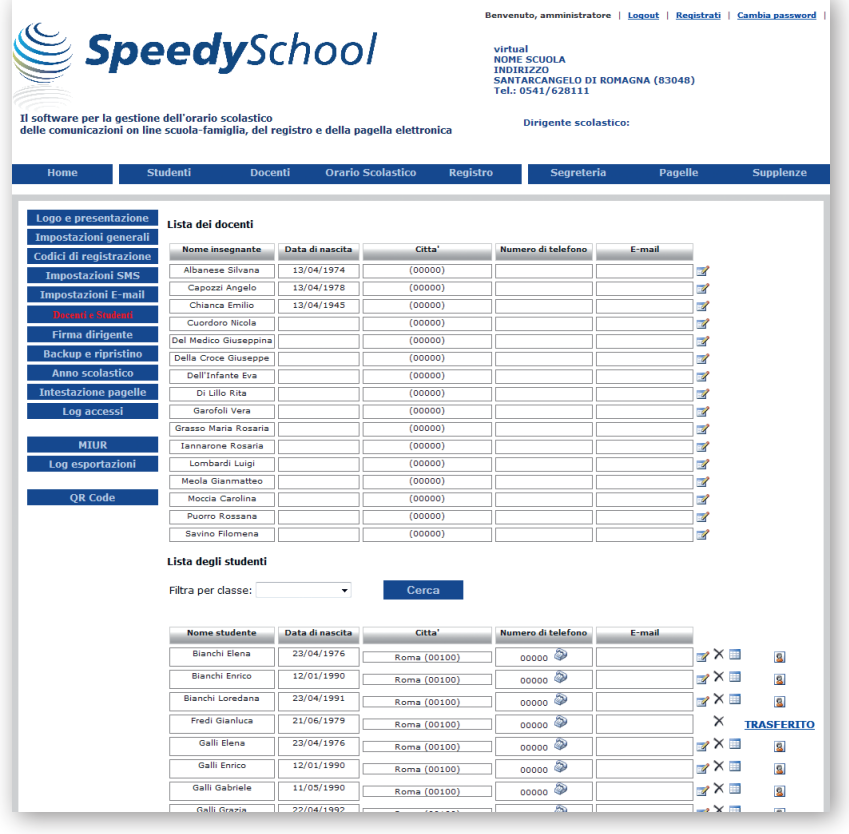

Questo modulo software consente di gestire:

- **I Progetti**: per ogni progetto è possibile definire le sezioni, le classi, le materie, i docenti e gli orari dell'Istituto Scolastico di interesse;
- **Materie e corsi di studio**: il software presenta una lista di materie predefinite per ogni tipo di Istituto. Le materie possono essere personalizzate (cancellate, modificate, inserite) secondo le proprie esigenze. Inoltre, è possibile definire i corsi di studio specifici per il proprio Istituto.
- **Le Sezioni**: permette di definire le sezioni all'interno dell'Istituto Scolastico con il relativo numero di classi;
- **I Docenti**: consente di inserire le credenziali degli insegnanti, con la possibilità di impostare i vincoli relativi alle proprie esigenze che verranno rispettati nella generazione dell'orario scolastico (giorno libero, ore disponibili per supplenze, ecc.);
- **L'Orario Scolastico**: vengono realizzate in maniera automatica diverse combinazioni di orari scolastici nel rispetto dei vincoli dettati dai docenti (numero ore d'insegnamento, giorno libero, preferenze, ecc.)

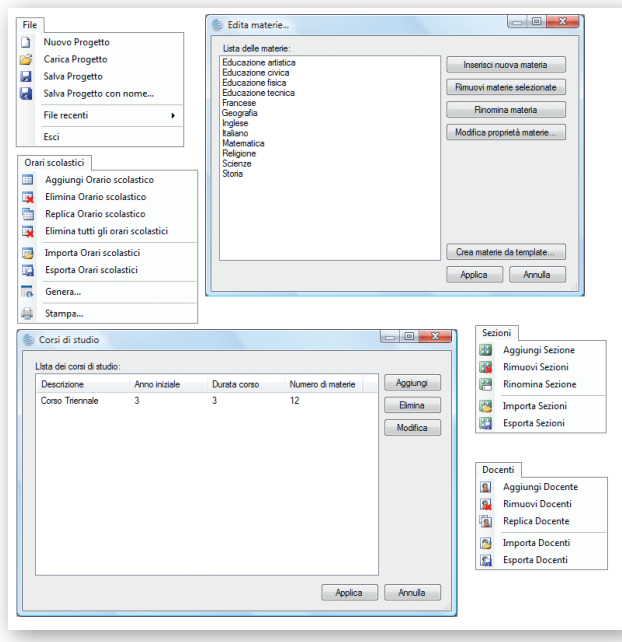

## Generazione semi-automatica

Speedy School permette anche una generazione semi-automatica dell'orario, utilizzando la funzione "**Aggiungi Orario Scolastico**", che consente all'utente di crearne uno, trascinando semplicemente con il mouse il nome del docente all'interno dell'orario della classe desiderata.

## Generazione automatica dell'orario scolastico

GESTIONE DELLA SEGRETERIA DIDATTICA (BACK OFFICE) GESTIONE DELL'INTERFACCIA WEB (FRONT OFFICE) 1  $(2)$ 

La creazione dell'orario scolastico è molto semplice: dopo aver inserito le informazioni relative alle materie, alle sezioni ed ai docenti, è sufficiente cliccare sul pulsante **"Genera"** per avviare il processo di generazione dell'orario.

È possibile modificare gli orari attraverso diverse funzioni:

È garantita, inoltre, la **massima riservatezza dei** dati, ogni utente (docenti e genitori) riceve il codice di accesso al sito con il quale può visualizzare solo le proprie informazioni:

- **Permetti giorno libero**, definendo un giorno della settimana in cui il docente non insegna;
- **Permetti ore consecutive**, impostando delle ore consecutive per un determinato docente;
- **Celle scambiabili**, cliccando su una cella, si può determinare con quali altre celle è possibile effettuare uno scambio (in modo che un docente possa, in maniera reciproca, sostituirsi con un suo collega);
- **Completa orario**, partendo da un orario parzialmente riempito, è possibile riempire le restanti celle in base a specifiche esigenze.

- O **Docenti**: possono visualizzare i dati personali, l'orario personale, il registro elettronico, i crediti scolastici, il registro di classe e gli argomenti giornalieri;
- O Genitori: possono visualizzare l'orario, le assenze, i voti e la condotta dei propri figli.

# Semplice e flessibile

Speedy School è un software che consente di gestire, in modo semplice e flessibile, l'**orario scolastico**, l'**invio tramite e-mail e/o sms** delle **comunicazioni scuola-famiglia**, il **registro elettronico** e la **pagella elettronica**.

- O **Caricare i "Progetti"**, ovvero aggiornare le informazioni sull'orario scolastico e sui docenti;
- O Creare e stampare la pagella elettronica di ogni singolo studente, inviarla tramite e-mail all'indirizzo specificato in fase di registrazione da parte dei genitori;
- O Programmare eventuali supplenze;
- O Creare i codici di registrazione per genitori e docenti;
- O Impostare i parametri di configurazione per l'invio di e-mail ed SMS ai genitori;
- O Impostare i parametri di configurazione per il **backup** automatico dei dati.
- O Creare la firma del Dirigente Scolastico da applicare sia alle pagelle che alla reportistica legata a voti, assenze, ecc., voti finali, dei vari studenti.
- O **Accedere al portale SIDI** tramite username e password per la sincronizzazione dei dati relativi alla lista degli studenti ed al loro curriculum.

Grazie ad un'interfaccia grafica particolarmente intuitiva consente, anche all'utilizzatore meno esperto, di essere operativo in poco tempo.

> Tramite le funzioni di importazione ed esportazione si possono riutilizzare le sezioni, le materie, i docenti e gli orari creati in altri progetti modificandoli secondo l'ordinamento stabilito per ogni anno. Ad esempio, la scuola durante la fase di creazione

dell'orario del nuovo anno scolastico può utilizzare i dati inseriti nell'anno precedente e modificare solo gli eventuali cambiamenti.

Il software Speedy School si compone di due moduli:

*Gestione della Segreteria Didattica*

*Generazione dell'orario scolastico*

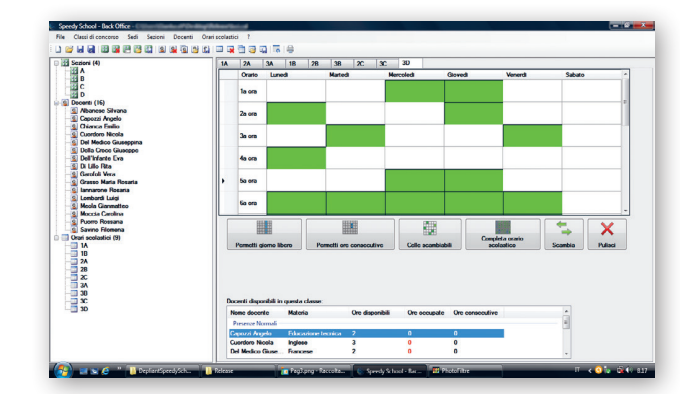

*Esempio di generazione semi-automatica Stampa del Quadro orario*

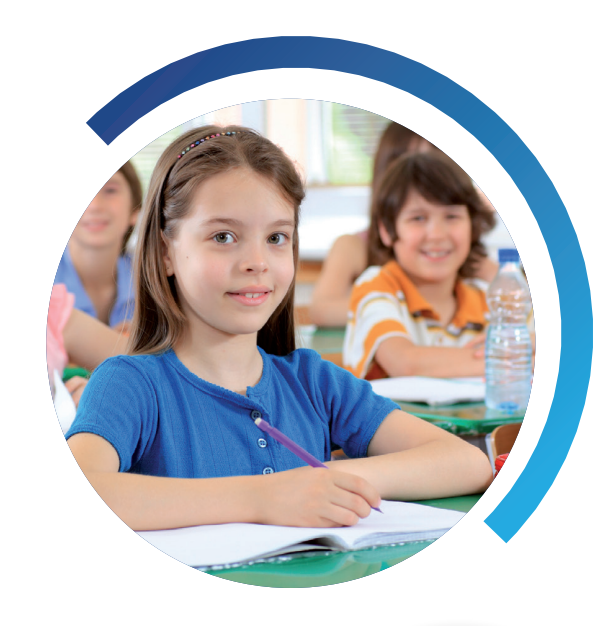

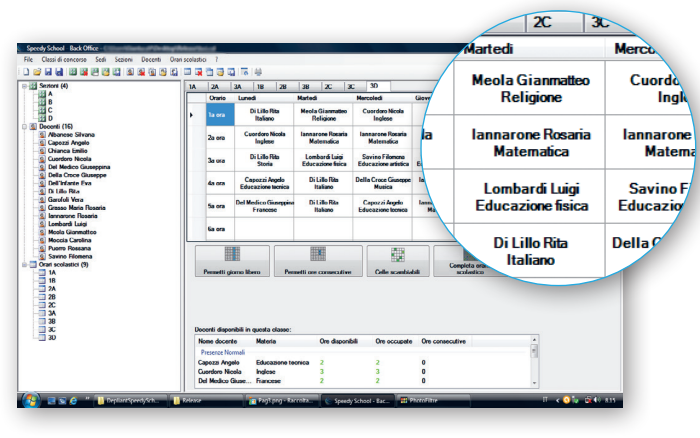

# Funzioni di stampa

Il software consente la stampa del "**Quadro orario**" completo oppure in diverse singole combinazioni: per classe, per sezione, per docente, ecc..

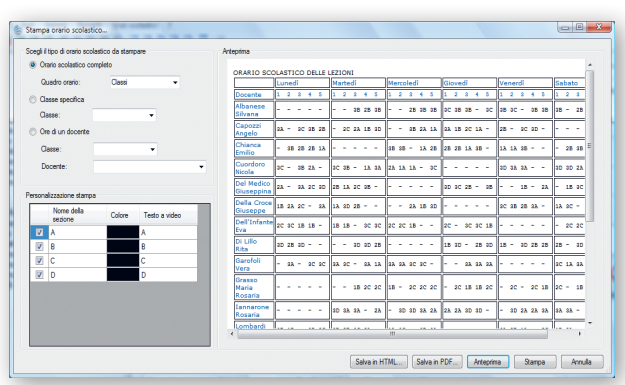

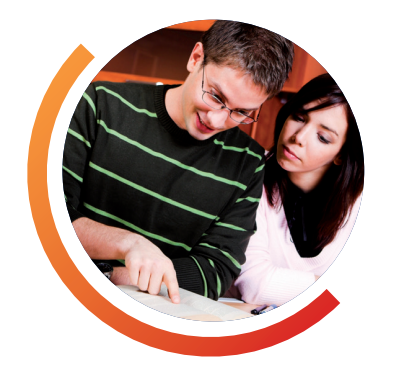

#### Funzionalità e riservatezza dei dati

Il modulo "Gestione dell'interfaccia web" è collegato al Back Office tramite il modulo "Gestione della Segreteria Didattica", pertanto è sufficiente caricare una sola volta le informazioni dei docenti, le materie, gli orari, ecc.

# 1 GESTIONE DELLA SEGRETERIA DIDATTICA (BACK OFFICE)

## Gestione dell'interfaccia web

La segreteria didattica (amministratore del sistema) ha il compito di:

## 2 GESTIONE DELL'INTERFACCIA WEB (FRONT OFFICE)

*Gestione dell'interfaccia web*